系统选项

系统选项是为用户提供的对系统进行相关输出格式设置的窗口,主要包括了对系统进行一些初始化内容的设置。

## 操作入口

在定制管理-> 系统运维界面,点击"系统选项",进入系统选项界面

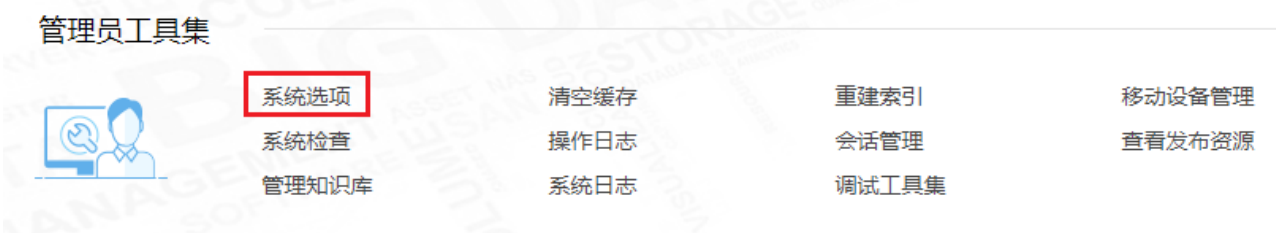

## 系统选项界面如下:

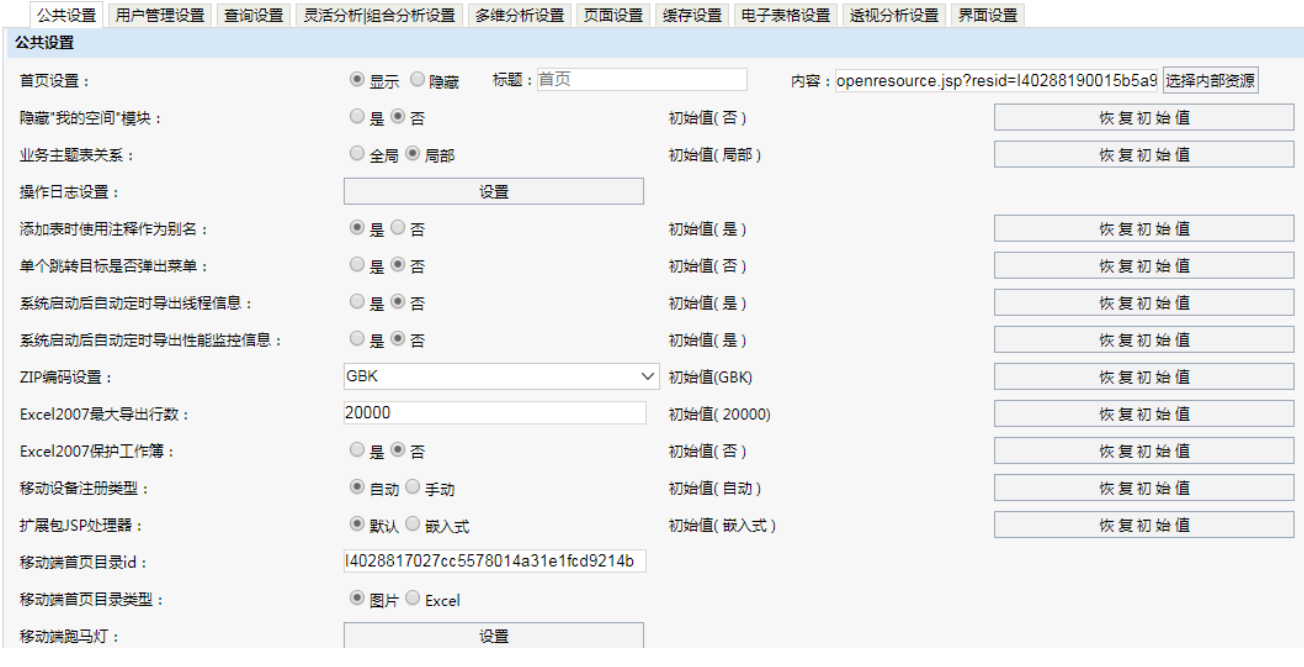

系统选项界面设置项列出了允许用户进行设置的系统级别的设置项,根据设置类型分为以下几类: [公共设置、](https://history.wiki.smartbi.com.cn/pages/viewpage.action?pageId=35751331)[用户管理设置](https://history.wiki.smartbi.com.cn/pages/viewpage.action?pageId=35751340)、[查询设置、](https://history.wiki.smartbi.com.cn/pages/viewpage.action?pageId=35751342)[灵活分析|](https://history.wiki.smartbi.com.cn/pages/viewpage.action?pageId=21955051) [组合分析设置、](https://history.wiki.smartbi.com.cn/pages/viewpage.action?pageId=21955051)[多维分析设置](https://history.wiki.smartbi.com.cn/pages/viewpage.action?pageId=35751344)、[页面设置、](https://history.wiki.smartbi.com.cn/pages/viewpage.action?pageId=35751345)[缓存设置](https://history.wiki.smartbi.com.cn/pages/viewpage.action?pageId=35751346)[、电子表格设置、](https://history.wiki.smartbi.com.cn/pages/viewpage.action?pageId=35751347)[透视分析设置](https://history.wiki.smartbi.com.cn/pages/viewpage.action?pageId=35751338)和[界面设置,](https://history.wiki.smartbi.com.cn/pages/viewpage.action?pageId=35751348)点击不同类别的tab页面,可以进入具体设置项的设 置